- **Hardware Review**  $\Omega$
- 1. Circuit Breaker Pushbutton 2. Power Outlets 3. Readout Section 4. Power LED 5. LAN Port
- 6. Reset Switch
- 7. Grounding Terminal
- 8. Sensor Ports
- 9. Power Inlet

## **Hardware Setup <b>o**

#### **Installation**

1. Ensure that the eco PDU unit is properly grounded.

- 2. For each device you want to connect, use its power cable to connect from the device's AC socket to any available outlet on the eco PDU. Use ATEN Lok-U-Plug cable holders to secure them.
- 3. Plug the cable that connects the eco PDU to the LAN into the eco PDU's LAN port.
- 4. If you are using sensors in your eco PDU installation, connect them to the sensor ports on the unit's rear side panel. **Note:** Sensors are optional.

- **Installation**
- 1. Assurez-vous que l'unité d'alimentation éco est correctement mise à la terre.
- 2. Pour chaque appareil que vous souhaitez connecter, utilisez son câble d'alimentation pour relier la prise CA de l'appareil à n'importe quelle sortie disponible de l'unité d'alimentation éco. Utilisez des supports de câble Lok-U-Plug ATEN pour fixer les câbles.

## **Description de l'appareil <sup>A</sup>**

## 1. Bouton-poussoir disjoncteur

- 2. Sortie d'alimentation
- 3. Section d'affichage
- 4. Voyants d'alimentation
- 5. Port LAN
- 6. Bouton de réinitialisation
- 7. Prise de terre
- 8. Ports capteurs 9. Entrée d'alimentation

## **Configuration matérielle**  $\otimes$

#### **Instalación del hardware**  $\otimes$ **Instalación**

3. Branchez le câble qui relie l'unité d'alimentation éco au réseau LAN dans le port LAN de l'unité d'alimentation éco.

#### **Hardwareübersicht <sup>A</sup>**

### **Impostazione hardware**  $\odot$ **Installazione**

- 1. Leistungsschutzschalter-Drucktaste
- 2. Ausgangsseitige Steckdose
- 3. Readout-Abschnitt
- 4. LED-Betriebsanzeigen
- 5. LAN-Port
- 6. Schalter zum Zurücksetzen
- 7. Erdungsanschluss
- 8. Sensorports
- 9. Netzeingangsbuchse

## **Hardware installieren <sup>B</sup>**

#### **Installation**

- 1. Stellen Sie sicher, dass die eco PDU ordnungsgemäß geerdet ist.
- 2. Verbinden Sie jedes anzuschließende Gerät mit einer freien Steckdose an der eco PDU. Verwenden Sie dazu das jeweilige Netzkabel des betreffenden Gerätes. Sichern Sie die Kabel mit den speziellen Lok-U-Plug-Kabelhaltern von ATEN.
- 3. Verbinden Sie die eco PDU mit Ihrem lokalen Netzwerk. Verbinden Sie dazu das Netzwerkkabel mit dem LAN-Anschluss der eco PDU.

- 1. Disyuntor pulsador
- 2. Salida de alimentación
- 3. Sección de lectura
- 4. Indicadores de alimentación
- 5. Puerto LAN
- 6. Interruptor de reseteo
- 7. Toma de tierra
- 8. Puertos para sensores
- 9. Entrada de alimentación

- 1. Asegúrese de que su eco PDU está debidamente conectada a tierra.
- 2. Para cada dispositivo que desee conectar, enchufe su cable de alimentación a una toma eléctrica de salida de la eco PDU. Emplee sujetadores Lok-U-Plug especiales de ATEN para fijarlos.
- 3. Enchufe el cable que conecta la eco PDU a la red informática en el puerto LAN de la eco PDU.

1. Pulsante interruttore 2. Presa di alimentazione in uscita 3. Sezione di lettura 4. LED d'alimentazione 5. Porta LAN

- 6. Interruttore di ripristino
- 7. Terminale di messa a terra
- 8. Porte dei sensori
- 9. Ingresso alimentazione

5. Depending on your model, connect the eco PDU's built-in power cord to an AC power source, or use the power cord provided to connect the eco PDU's power socket to an AC power source. Once you have finished these installation steps, you can turn on the eco PDU and the connected devices.

### **Operation**

NRGence eco PDU models provide three methods to access and manage your installation: Browser, eco Sensors (eco PDU Management Software), and SNMP.

#### **Browser**

eco PDU can be accessed and controlled via any supported Internet browser from any platform.

- Per utilizzare l'eco PDU tramite un browser Internet, per prima cosa effettuare l'accesso:
- 1. Aprire il browser e digitare nella barra degli indirizzi l'indirizzo IP dell'eco PDU a cui si vuole accedere.
- **Nota:** per reperire l'indirizzo IP dell'eco PDU, rivolgersi all'amministratore o consultare la sezione "IP Address Determination (Determinare l'indirizzo IP)" del manuale dell'utente. (Indirizzo IP predefinito: 192.168.0.60) 2. Quando apparirà la finestra di dialogo Security Alert (Avviso di

Sicurezza), accettare la certificazione – è affidabile.

- To operate the eco PDU from an Internet browser, begin by logging in: 1. Open your browser and specify the IP address of the eco PDU you want
	- to access in the browser's URL location bar. **Note:** You can get the IP address from the eco PDU administrator, or
	- see the "IP Address Determination" section of the user manual. (Default IP Address: 192.168.0.60)
- 2. If a Security Alert dialog box appears, accept the certificate  $-$  it can be trusted.

Note: If you are logging in for the first time, use the default Username: administrator; and the default Password: password.

NRGence eco PDUs support any 3rd party V1, V2, V3 SNMP Manager Software. SNMP Management Information Database (MIB) files for the eco PDU device can be found on the software CD provided with the eco PDU package

- 4. Si vous utilisez des capteurs dans le cadre de l'installation de votre unité d'alimentation éco, raccordez-les aux ports pour capteurs situés sur le panneau avant de l'appareil
- **Remarque :** les capteurs sont facultatifs.
- 5. Selon le modèle que vous possédez, connectez le cordon d'alimentation intégré de l'unité d'alimentation éco à une source d'alimentation CA ou utilisez le cordon d'alimentation fourni pour connecter la prise d'alimentation de l'unité d'alimentation éco à une source CA. Une fois les étapes d'installation terminées, vous pouvez allumer l'unité d'alimentation éco et les périphériques connectés.
- 1. Ouvrez votre navigateur et saisissez l'adresse IP de l'unité d'alimentation éco à laquelle vous voulez accéder dans la barre d'adresses URL du
- **Remarque :** vous pouvez obtenir l'adresse IP auprès de l'administrateur de l'unité d'alimentation éco ou consulter la section « IP Address Determination » (Détermination de l'adresse IP) du manuel d'utilisation. (Adresse IP par défaut : 192.168.0.60)
- 2. Si une boîte de dialogue d'alerte de sécurité apparaît, acceptez le certificat : vous pouvez vous y fier.

#### **Fonctionnement**

Les unités d'alimentation éco NRGence offrent trois méthodes permettant d'accéder à votre installation et de la gérer : par navigateur, par le logiciel eco Sensors (logiciel de gestion d'unité d'alimentation éco) et par SNMP.

#### **Navigateur**

on peut accéder à l'unité eco PDU par le biais de n'importe quel navigateur Internet pris en charge et sur n'importe quelle plate-forme. Pour utiliser l'unité d'alimentation éco en passant par un navigateur

- erfragen oder im Abschnitt "IP Address Determination" (IP-Adresse feststellen) des Benutzerhandbuchs nachsehen, wie Sie sie anderweitig herausfinden können. (Voreingestellte IP-Adresse: 192.168.0.60)
- 2. Falls ein Sicherheitshinweis erscheint, akzeptieren Sie das Zertifikat es ist vertrauenswürdig.

Internet, commencez par vous connecter :

- 1. Assicurarsi che l'unità eco PDU sia dotata di adeguata messa a terra. 2. Per ogni dispositivo da collegare, utilizzare il relativo cavo
- d'alimentazione per connettere la presa CA del dispositivo con una qualsiasi presa disponibile dell'eco PDU. Utilizzare i passacavi ATEN con chiusura di sicurezza Lok-U-Plug.
- 3. Collegare il cavo di connessione fra l'eco PDU e la LAN alla porta LAN dell'eco PDU.
- 4. Se l'installazione eco PDU fa uso di sensori, collegarli alle relative porte sul pannello anteriore del dispositivo.
- **Nota:** i sensori sono opzionali.
- 5. A seconda del modello, collegare il cavo d'alimentazione in dotazione con l'eco PDU a una presa di corrente CA oppure utilizzare il cavo d'alimentazione in dotazione per collegare la presa d'alimentazione dell'eco PDU a una presa di corrente CA. Una volta terminata l'installazione, accendere l'eco PDU e i dispositivi collegati.

## 4. Wenn Sie Sensoren für die eco PDU verwenden, schließen Sie diese an die Sensorports auf der Gerätevorderseite an.

**Hinweis:** Die Sensoren sind optional.

5. Abhängig von Ihrem Modell, verbinden Sie das fest integrierte Netzkabel der eco PDU mit einer Steckdose, oder schließen Sie das mitgelieferte Netzkabel an die Netzeingangsbuchse der eco PDU und an eine Steckdose an. Nachdem Sie die Installation beendet haben, können Sie die eco PDU und die angeschlossenen Geräte einschalten.

#### **Bedienung**

seguridad", acepte el certificado. Aparecerá la página de inicio de sesión.

Sie können auf die NRGence eco PDU-Modelle folgendermaßen zugreifen und die Installation verwalten: Browser, eco Sensors-Software (zur Verwaltung von eco PDUs) und SNMP.

#### **Browser**

Sie können auf die eco PDU über einen Web-Browser zugreifen. Das Betriebssystem spielt dabei keine Rolle. Um die eco PDU über einen Web-Browser zu bedienen, müssen Sie sich

zunächst anmelden: 1. Öffnen Sie Ihren Web-Browser, und geben Sie in die Adressleiste des Browsers die IP-Adresse der eco PDU ein, die Sie verwalten möchten. **Hinweis:** Sie können die IP-Adresse bei Ihrem eco PDU-Administrator

4. Si desea instalar sensores en el sistema eco PDU, conéctelos a los

puertos para sensores ubicados en el panel frontal.

**Nota:** Los sensores son opcionales.

5. Según el modelo, conecte el cable de alimentación integrado de la eco PDU a una toma eléctrica, o emplee el cable de alimentación incluido para conectar la entrada de alimentación de la eco PDU a la alimentación eléctrica. Cuando haya completado todos los pasos de la instalación, podrá encender la eco PDU y los dispositivos conectados.

**Funcionamiento**

Los modelos de unidades de distribución de alimentación NRGence eco PDU ofrecen varios métodos para acceder a y para administrar su instalación: navegador, software eco Sensors (de administración de eco

permettant de configurer une unité d'alimentation et de surveiller le statut d'alimentation des équipements qui y sont connectés. Vous trouverez le logiciel NRGence eco Sensors sur le CD de logiciel fourni avec votre unité d'alimentation éco.

PDU) y SNMP.

#### **Navegador** Puede acceder a la eco PDU a través de un navegador Web,

independientemente de la plataforma informática. Para utilizar la eco PDU mediante un navegador Web, empiece por conectarse:

Die NRGence eco PDUs unterstützen auch handelsübliche V1-, V2-, V3-Verwaltungssoftware für SNMP anderer Hersteller. Die Dateien der SNMP-Verwaltungsinformationsdatenbank (MIB) für die eco PDU-Geräte befinden sich auf der mitgelieferten Software-CD.

#### **Kabel sicher verlegen**

1. Abra el navegador Web e indique la dirección IP de la eco PDU en la barra de direcciones URL del navegador.

#### Guida rapida per i dispositivi di distribuzione dell'alimentazione eco PDU PE5108 / PE5208 / PE6108 / PE6208 / PE7108 / PE7208 / PE8108 / PE8208

#### **Hardware**  $\otimes$

Para una mayor seguridad, fije los cables de los dispositivos conectados a la unidad eco PDU con los sujetadores Lok-U-Plug especiales de ATEN. • Sujetadores de cables 2X-EA07 Lok-U-Plug (10 unidades) • Herramientas de instalación 2X-EA08 Lok-U-Plug (4 unidades)

#### **Funzionamento**

I modelli di eco PDU NRGence offrono tre metodi per accedere e gestire l'installazione: browser, eco Sensors (software di gestione eco PDU), e SNMP.

#### **Browser**

è possibile accedere e controllare l'eco PDU da qualsiasi piattaforma tramite un browser Internet supportato.

The Login page appears.

3. Provide a valid Username and Password.

## 4. Then Click Login to bring up the browser Main Page.

**Online Registration** http://eservice.aten.com

**eco Sensors** All eco PDUs support eco Sensors (eco PDU Manager Software). NRGence eco Sensors provides you with an easy method for managing multiple devices, offering an intuitive and user-friendly Graphical User Interface that allows you to configure a PDU device and monitor power status of the equipment connected to it. NRGence eco Sensors can be found on the software CD provided with the eco PDU package.

#### **SNMP**

navigateur.

La page de connexion s'affiche

- 3. renseignez un nom d'utilisateur et un mot de passe valides. **Remarque :** si vous vous connectez pour la première fois, indiquez le nom d'utilisateur par défaut administrator et le mot de
- 4. Ensuite, cliquez sur Login (Connexion) pour faire apparaître la page

- passe par défaut password.
- principale dans le navigateur.

**eco Sensors**

Toutes les unités d'alimentation éco prennent en charge le logiciel eco Sensors (logiciel de gestion d'unité d'alimentation éco). NRGence eco

Sensors constitue un moyen simple de gérer plusieurs périphériques, qui passe par une interface graphique utilisateur intuitive et conviviale vous

#### Der Anmeldebildschirm erscheint.

3. Geben Sie einen gültigen Benutzernamen und das zugehörige Kennwort ein.

**Hinweis:** Wenn Sie sich zum ersten Mal anmelden, lautet der voreingestellte Benutzername: administrator; und das Standardkennwort lautet: password.

4. Klicken Sie anschließend auf Anmelden, um das Hauptmenü zu öffnen.

#### **eco Sensors**

Alle eco PDUs unterstützen die PDU-Verwaltungssoftware eco Sensors. Mit NRGence eco Sensors können Sie schnell und einfach zahlreiche Geräte verwalten. Sie besitzt eine intuitive und benutzerfreundliche grafische Benutzeroberfläche, über die Sie Ihre PDU-Geräte konfigurieren und den Zustand der Stromversorgung aller angeschlossenen Geräte überwachen können. NRGence eco Sensors befindet sich auf der Software-CD, die zum eco PDU-Paket gehört.

**Nota:** Puede pedirle la dirección IP a su administrador de la eco PDU o consultar el capítulo "IP Address Determination" (Determinar la dirección IP) del manual del usuario para averiguar cómo determinarla. (Dirección IP predeterminada: 192.168.0.60) 2. En caso de que aparezca un cuadro de diálogo "Advertencia de

- 3. Escriba un nombre de usuario y una contraseña válidos. **Nota:** Si se va a conectar por primera vez, el nombre de usuario predeterminado es: administrator y la contraseña predeterminada password.
- 4. Haga clic en "Iniciar sesión" para abrir la página principal.

#### **eco Sensors**

Todas las unidades eco PDU admiten el software eco Sensors (software de administración de unidades de distribución de alimentación eco PDU). NRGence eco Sensors le ofrece funciones de administración de múltiples dispositivos, en una interfaz gráfica de usuario intuitiva y fácil de usar. Con ella podrá configurar un dispositivo PDU y monitorizar el estado de la alimentación eléctrica de los equipos que tiene conectados a ésta. NRGence eco Sensors se encuentra en el CD de software incluido con el paquete de la eco PDU.

Apparirà una pagina di login.

- 3. Digitare un nome utente e una password validi. **Nota:** se si sta effettuando il primo accesso, utilizzare il Nome utente predefinito: administrator (amministratore) e la password predefinita: password.
- 4. Fare poi clic su Login per accedere alla pagina principale del browser.

#### **eco Sensors**

L'eco PDU supporta eco Sensors (software di gestione eco PDU). NRGence eco Sensors offre un metodo semplice per gestire più dispositivi, grazie a un'interfaccia utente grafica user-friendly che consente di configurare un dispositivo PDU e di monitorare lo stato dell'alimentazione delle apparecchiature a esso collegate. NRGence eco Sensors si trova sul CD software fornito con il pacchetto eco PDU.

For added safety, use ATEN Lok-U-Plug cable holders to secure the cables from your attached devices in place on the eco PDU unit. • 2X-EA07 Lok-U-Plug Cable Holder (10 pcs)

• 2X-EA08 Lok-U-Plug Installation Tool (4 pcs)

#### **SNMP**

Les unités d'alimentation éco NRGence prennent en charge n'importe quel logiciel tiers de gestion de protocole SNMP V1, V2 et V3. Les fichiers MIB (Management Information Base) pour protocole SNMP sont disponibles sur le CD fourni avec l'unité d'alimentation éco.

#### **Fixation des cables @**

Pour augmenter la sécurité, utilisez les supports de câble Lok-U-Plug ATEN pour fixer les câbles provenant de vos appareils sur l'unité d'alimentation éco.

- Support de câble Lok-U-Plug 2X-EA07 (10 pièces)
- Support de câble Lok-U-Plug 2X-EA08 (4 pièces)

#### **SNMP**

Verwenden Sie zur Sicherheit die Lok-U-Plug-Kabelhalter von ATEN, um die von den angeschlossenen Geräten verlegten Kabel an der eco PDU zu sichern.

- 2X-EA07 Lok-U-Plug Kabelhalter (10 Stk.)
- 2X-EA08 Lok-U-Plug Einbauwerkzeuge (4 Stk.)

## **SNMP**

Las unidades NRGence eco PDU admiten programas de administración V1, V2, V3 basados en SNMP de otros fabricantes. Los archivos para la base de datos de administración SNMP (MIB) para el dispositivo eco PDU se encuentran en el CD de software incluido.

#### **Instalar los cables de forma segura**  $\odot$

#### **SNMP**

Le eco PDU NRGence supportano qualsiasi software di gestione V1, V2 e V3 SNMP di terze parti. I file SNMP Management Information Database (MIB) per il dispositivo eco PDU sono presenti sul CD software in dotazione con il pacchetto eco PDU.

#### **Messa in sicurezza dei cavi @**

Per una maggiore sicurezza, utilizzare i passacavi ATEN con chiusura di sicurezza Lok-U-Plug per mettere in sicurezza i dispositivi collegati con l'unità eco PDU. • Passacavo con chiusura di sicurezza Lok-U-Plug 2X-EA07 (10 pz)

• Strumento d'installazione con chiusura di sicurezza Lok-U-Plug 2X-EA08

(4 pz)

**Package Contents**

1 Power Distribution Unit 1 User Instructions 1 CD-ROM 1 Power Cord 1 Mounting Kit **B Hardware Setup 6** 1 **4** ш **1** <u> 대한민국 대한민국 대학 대학 대학</u> **2 3 C Securing the Cables**

#### © Copyright 2014 ATEN® International Co., Ltd. ATEN and the ATEN logo are trademarks of ATEN International Co., Ltd. All rights reserved. All other trademarks are the property of their respective owners.

This product is RoHS compliant.

Part No. PAPE-1224-E00G Printing Date: 07/2014

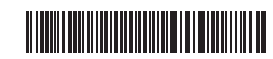

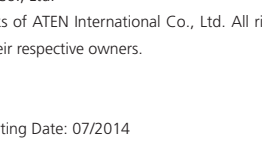

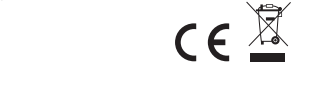

**Quick Start Guide**

**eco PDU PE5108/PE5208/PE6108/PE6208/ PE7108/PE7208/PE8108/PE8208**

#### PE5108 / PE5208 / PE6108 / PE6208 / PE7108 / PE7208 / PE8108 / PE8208 eco PDU Quick Start Guide www.aten.com

#### Guide de démarrage rapide de l'unité d'alimentation éco PE5108 / PE5208 / PE6108 / PE6208 / PE7108 / PE7208 / PE8108 / PE8208 www.aten.com

#### PE5108 / PE5208 / PE6108 / PE6208 / PE7108 / PE7208 / PE8108 / PE8208 eco PDU Kurzanleitung www.aten.com

### PE5108 / PE5208 / PE6108 / PE6208 / PE7108 / PE7208 / PE8108 / PE8208 eco PDU Guía rápida www.aten.com

#### **Presentación del hardware**  $\odot$

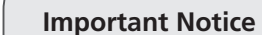

Considering environmental protection, ATEN does not provide a fully printed user manual for this product. If the information contained in the Quick Start Guide is not enough for you to configure and operate your product, please visit our website www.aten.com, and download the full user manual.

**Technical Phone Support International:**

886-2-86926959 **North America:**

1-888-999-ATEN Ext: 4988

**United Kingdom:** 44-8-4481-58923

> All information, documentation, firmware, software utilities, and specifications contained in this package are subject to change without prior notification by the manufacturer. Please visit our website http://www.aten.com/download/?cid=dds for the most up-to-date versions.

## **Securing the Cables @**

The following contains information that relates

││ 有毒有害物质或元素<br>│部件名称│铅│汞│镉│六价铬│多溴联苯│多溴二苯醚 20

〇: 表示该有毒有害物质在该部件所有均质材料中的含量均在SJ/1 11363-2006规定的限量要求之下。<br>●: 表示符合欧盟的豁免条款,但该有毒有害物质至少在该部件的

to China:

# ETEN

ATEN NRGence™

PE5108B / PE6108B / PE7108B / / PE8108B / PE5108G / PE6108G / PE7108G / PE8108G

وجود وعراهم المراحم إحمارهم

PE5108A / PE6108A / PE7108A / PE8108A **Front View**

PE5208B / PE6208B / PE7208B / / PE8208B / PE5208G / PE6208G / PE7208G / PE8208G

**1 2 3 4 5**

**6**

**1 2 3**

[마이스] [아이스] 아이스] 아이

**4 5**

**6**

 $\sqrt{2}$ 

**1 2 3**

**BIBIBIBIBIBIBI** 

**4 5**

**6**

**1 2 3**

E II DI DI DI DI DI DI

**4 5**

**6**

**7 8 9**

**Rear View**

**A Hardware Review**

PE5208A / PE6208A / PE7208A / PE8208

#### Короткий посібник eco PDU PE5108 / PE5208 / PE6108 / PE6208 / PE7108 / PE7208 / PE8108 / PE8208 www.aten.com

#### Guia de início rápido da unidade de distribuição de energia eco PDU PE5108 / PE5208 / PE6108 / PE6208 / PE7108 / PE7208 / PE8108 / PE8208 www.aten.com

#### Краткое руководство eco PDU PE5108 / PE5208 / PE6108 / PE6208 / PE7108 / PE7208 / PE8108 / PE8208 www.aten.com

**Обзор оборудования <sup>A</sup>**

- 1. Кнопка автоматического выключателя
- 2. Розетка
- 3. Область отображения
- 4. Индикаторы питания
- 5. Порт LAN
- 6. Переключатель сброса
- 7. Клема заземлення
- 8. Порты датчиков 9. Вход питания
- 

#### **Настройка оборудования <sup>B</sup> Установка**

#### 1. Убедитесь, что eco PDU должным образом заземлен.

- 2. Для подключения устройства, воспользуйтесь его собственным кабелем питания, подключив его к гнезду питания устройства и любой доступной розетке eco PDU. Для закрепления кабелей используйте держатели кабелей Lok-U-Plug компании ATEN.
- 3. Подключите кабель, соединяющий eco PDU с локальной сетью, в порт LAN на eco PDU.

#### **Огляд обладнання <sup>A</sup>**

- 1. Кнопка активації автоматичного вимикача
- 2. Розетка
- 3. Область відображення
- 4. Індикатори живлення 5. Порт LAN
- 6. Перемикач скидання
- 7. Клемма заземления
- 8. Порти датчиків
- 9. Вхід живлення

#### **Налаштування обладнання <sup>B</sup> Встановлення**

- 1. Перевірте, щоб eco PDU було правильно заземлено. 2. Для підключення пристрою скористайтесь його власним кабелем живлення, підключив цей кабель до гнізда живлення пристрою та будь-якої вільної розетки eco PDU. Для закріплення кабелів скористайтесь тримачами кабелів Lok-U-Plug компанії ATEN.
- 3. Підключіть кабель, що з'єднує eco PDU з локальною мережею, в порт LAN на eco PDU.
- 4. Если в БРП eco используются датчики, подключите их к портам датчиков на лицевой панели устройства. **Примечание.** Датчики не входят в комплект.
- 5. В зависимости от модели подключите встроенный шнур питания eco PDU к источнику переменного тока, либо воспользуйтесь шнуром питания из комплекта, чтобы соединить розетку eco PDU и источник переменного тока. После выполнения всех шагов установки можно включать eco PDU и подключенные устройства.

#### **Работа**

В моделях NRGence eco PDU используется три способа управления: обозреватель, eco Sensors (программное обеспечение для управления eco PDU) и SNMP.

#### **Браузер**

ом eco PDU можно управлять с помощью любого поддерживаемого Интернет-браузера на любой платформе. Для работы с eco PDU с помощью Интернет-браузера сначала необходимо войти в систему.

4. Якщо в БРЖ eco використовуються датчики, підключіть їх до

портів датчиків на лицьовій панелі пристрою. **Примітка.** Датчики купуються окремо.

5. Залежно від моделі підключіть вбудований шнур живлення eco PDU до джерела змінного струму, або скористайтесь шнуром живлення з комплекту, щоб підключити розетку eco PDU до джерела змінного струму. Після виконання всіх кроків зі встановлення можна вмикати eco PDU та підключені пристрої.

**Робота**

Моделі NRGence eco PDU підтримують три типи керування: браузер, eco Sensors (програмне забезпечення для керування eco

PDU) та SNMP.

**Браузер**

ом eco PDU можна керувати за допомогою будь-якого підтримуваного Інтернет-браузера на будь-якій платформі. Для роботи з eco PDU за допомогою Інтернет-браузера спочатку

необхідно увійти в систему.

1. Откройте браузер и введите в адресной строке IP-адрес требуемого eco PDU.

**Примечание.** IP-адрес можно узнать у администратора eco PDU или в разделе «Определение IP-адреса» руководства пользователя. (IP-адрес по умолчанию: 192.168.0.60)

製品各部名称 **o** 1. ブレーカープッシュボタン 2. 電源アウトレット 3. 読出しセクション 4. 電源LED 5. LANポート 6. リセットスイッチ 7. グランドターミナル 8. センサーポート 9. 電源インレット

2. Если отображается диалоговое окно оповещения системы безопасности, принимайте сертификат – ему можно доверять. Отображается страница входа в систему.

3. Укажите правильные имя пользователя и пароль.

**하드웨어 리뷰 ☎** 1. 차단기 푸쉬버튼 2. 전원 아울렛 3. 리드아웃 섹션 4. 전원 LED 5. LAN 포트 6. 리셋 스위치 7. 접지 터미널 8. 센서 포트 9. 전원 인렛

- **Примечание.** Если вход выполняется в первый раз, используйте принятые по умолчанию имя пользователя (administrator) и пароль (password).
- 4. Затем щелкните «Вход», чтобы перейти к главной странице.

#### **eco Sensors**

Все eco PDU поддерживают eco Sensors (программное обеспечение для управления eco PDU). Программное обеспечение NRGence eco Sensors, предназначенное для управления несколькими устройствами, располагает интуитивно понятным и удобным графическим интерфейсом пользователя, позволяющим

- 1. Відкрийте браузер та введіть в адресному рядку IP-адресу потрібного eco PDU.
	- **Примітка.** IP-адресу можна дізнатись у адміністратора eco PDU або в розділі «Визначення IP-адреси» керівництва користувача. (IP-адреса за промовчанням: 192.168.0.60)

2. Якщо відображається діалогове вікно оповіщення системи безпеки, приймайте сертифікат – йому можна довіряти. Відображається сторінка входу в систему.

3. Вкажіть правильні ім'я користувача та пароль.

**Примітка.** Якщо вхід виконується вперше, використовуйте прийняті за промовчанням ім'я користувача (administrator) та пароль (password). 4. Потім клацніть «Вхід», щоб перейти до головної сторінки.

#### **eco Sensors**

Всі eco PDU підтримують eco Sensors (програмне забезпечення для керування eco PDU). Програмне забезпечення eco Sensors NRGence, призначене для керування декількома пристроями, має настраивать блок распределения питания и отслеживать состояние питания подключенного к нему оборудования. Программное обеспечение eco Sensors NRGence можно установить с компактдиска из комплекта поставки eco PDU.

#### **SNMP**

Блоки распределения питания NRGence eco PDU поддерживают программное обеспечение управления SNMP V1, V2, V3 от сторонних производителей. Файлы базы управляющей информации (MIB) SNMP для eco PDU находятся на компакт-диске с программным обеспечением из комплекта поставки eco PDU.

#### **Закрепление кабелей <sup>C</sup>**

Для дополнительной безопасности используйте держатели кабелей Lok-U-Plug компании ATEN для закрепления кабелей соединенных устройств на eco PDU. • Держатель кабеля 2X-EA07 Lok-U-Plug (10 шт.)

• Монтажный инструмент 2X-EA08 Lok-U-Plug (4 шт.)

інтуїтивно зрозумілий та зручний графічний інтерфейс користувача, що дозволяє налаштовувати блок розповсюдження живлення та відстежувати стан живлення обладнання, що підключено до нього. Програмне забезпечення eco Sensors NRGence можна встановити з компакт-диска з комплекту постачання eco PDU.

#### **SNMP**

Блоки розповсюдження живлення NRGence eco PDU підтримують програмне забезпечення керування SNMP V1, V2, V3 від сторонніх виробників. Файли бази керуючої інформації (MIB) SNMP для eco PDU знаходяться на компакт-диску з комплекту постачання eco PDU.

#### **Закрепление кабелей <sup>C</sup>**

Для підвищення безпеки використовуйте тримачі кабелів Lok-U-Plug компанії ATEN для закріплення кабелів підключених пристроїв на eco PDU.

• Тримач кабелю Lok-U-Plug 2X-EA07 (10 шт.)

• Монтажний інструмент Lok-U-Plug 2X-EA08 (4 шт.)

#### **Revisão do hardware <sup>A</sup>**

- 1. Botão do disjuntor
- 2. Tomadas de saída de energia
- 3. Seção de indicação 4. LED de energia
- 5. Porta LAN
- 6. Interruptor de reinicialização
- 7. Terminal de aterramento

- 8. Portas para sensores
- 9. Tomada de entrada de energía

#### **Configuração do hardware <sup>B</sup> Instalação**

- 1. Certifique-se de que a unidade eco PDU tenha sido aterrada adequadamente.
- 2. Para cada dispositivo que deseja conectar, utilize seu cabo de alimentação para conectar da entrada AC do dispositivo a qualquer tomada disponível na eco PDU. Use os suportes de cabo Lok-U-Plug da ATEN para fixá-los.

セットアップ **<sup>B</sup>**

設置方法

1. eco PDU本体を正しく接地してください。

2. 接続する各機器に対して、電源ケーブルをその機器のAC電源ソケ ットに接続し、このケーブルのコンセント部分をeco PDUのアウト レットに接続してください。このとき、ATEN Lok-U-Plugのケーブ ル抜け止めホルダーで電源ケーブルを固定してください。

#### 설치

1. 에코 PDU장치가 적절하게 접지되어 있는지 확인합니다. 2. 연결하고자 하는 각 장치에 전원케이블을 이용하여 AC 소켓에 연 결하여 에코 PDU의 가능한 아울렛에 연결합니다. ATEN의 Lok-UPlug 케이블을 이용하여 고정합니다.

3. Conecte o cabo de interconexão da eco PDU à LAN na porta LAN da

eco PDU.

4. Se você usa sensores em sua instalação eco PDU, conecte-os às portas

para sensores no painel frontal da unidade. **Observação:** Os sensores são opcionais.

5. Dependendo do seu modelo, conecte o cabo de alimentação embutido da PDU a uma fonte de energia AC ou use o cabo de alimentação fornecido para conectar a tomada de energia da eco PDU a uma fonte de energia AC. Assim que tiver concluído essas etapas de instalação,

pode ligar a eco PDU e os dispositivos conectados.

**Operação**

Os modelos eco PDU NRGence fornecem três métodos para acessar e administrar sua instalação: navegador, eco Sensors (software de

gerenciamento da eco PDU) e SNMP.

**Navegador**

a eco PDU pode ser acessada e controlada por meio de qualquer navegador da Internet e a partir de qualquer plataforma.

Para operar a eco PDU a partir de um navegador da Internet, comece por

efetuar login:

3. ネットワークに接続しているLANケーブルを、eco PDUのLANポ

ートに接続してください。

4. eco PDU でセンサーを併用する場合は、製品本体フロントパネル

にあるセ ンサーポートに接続してください。

注意: センサーはオプションです。

5. お使いの製品に応じて、eco PDUに一体型となっている電源ケーブ ルをAC電源に接続するか、製品付属の電源ケーブルを製品本体に接 続した後、AC電源に接続してください。これらの手順で設置を完了 したら、eco PDU本体と、ここに接続された機器に電源を接続して

ください。

操作方法

NRGence eco PDUモデルは、ブラウザ、eco Sensor (eco PDU管 理ソフトウェア)、SNMP の3種類の方法でアクセスや管理を行うこと

ができます。

### ブラウザ

## eco PDUは対応ブラウザを使って各種プラットフォームからアクセス

することができます。 eco PDU にインターネットブラウザからアクセスする場合は、ログイ

3. 에코 PDU에 연결된 케이블을 에코 PDU의 LAN 포트에 연결합니다.

#### 4. 에코 PDU 설치에서 센서를 사용한다면, 센서를 장치의 전면 패널에 있는 센서 포트에 연결합니다. 알림: 센서는 선택사항입니다. 5. 모델에 따라, 에코 PDU의 내장 전원 코드를 AC 전원 소스에 연결하

거나 제공된 전원 코드를 사용하여 에코 PDU의 전원 소켓에 연결하 여 AC 전원 소스에 연결합니다. 이 설치 단계가 끝나면, 에코 PDU 의 전원을 켜고 연결된 장치들의 전원을 켭니다.

### 동작

NRGence 에코 PDU 모델은 설치 시 접속과 관리하기 위한 세 가지 방 법을 제공합니다: 브라우저, 에코 센서(에코 PDU 관리소프트웨어) 그 리고 SNMP.

### 브라우저

에코 PDU는 어떤 플랫폼이든 인터넷 브라우저가 지원된 상태에서 접 속 및 제어 가능합니다. 인터넷 브라우저에서 에코 PDU를 작동하기 위해 로그인부터 진행합니 다:

#### PE5108 / PE5208 / PE6108 / PE6208 / PE7108 / PE7208 / PE8108 / PE8208 eco PDU 快速安装卡

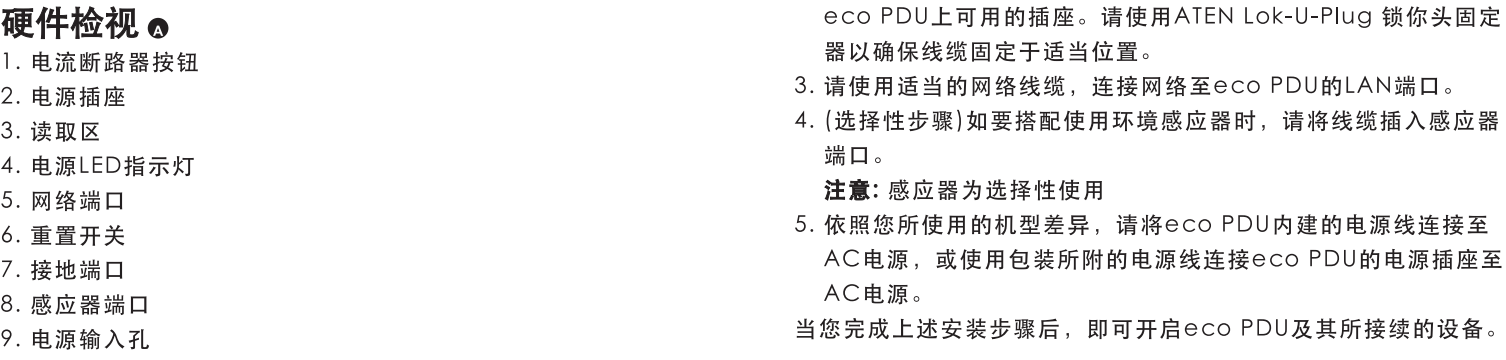

## 硬件安装 ❺

安装 1. 请先确认PDU是否已适当接地。 2. 请使用适当的线缆, 将每组要连接的设备的AC插座, 串连至

### PE5108 / PE5208 / PE6108 / PE6208 / PE7108 / PE7208 / PE8108 / PE8208 eco PDU 快速安裝卡

#### 硬體檢視 ☎

- 1. 電流斷路器按鈕 2. 電源插座
- 3. 讀取區
- 4. 電源LED指示燈
- 5 網路連接埠
- 6. 重置開關
- 7. 接地埠 8. 感測器連接埠
- 9. 電源輸入孔

## 硬體安裝 ®

安裝 1 請先確認PDU是否已適當的接地。 2. 請使用適當的連接線,將每組欲連結的裝置的AC插座,串連至eco PDU上可用的插座。請使用ATEN Lok-U-Plug 鎖你頭固定器以確保線 材固定於適當位置。

提供三种方式方便您操作与管理本产品,包含: 浏览器、eco

Sensors能源管理软件以及SNMP。eco PDU智能型节能感测电源

分配器可通过任何作业平台的因特网浏览器进行访问及控制指令。

3. 請使用適當的網路連接線,連接網路至eco PDU的LAN連接埠。

如要通过因特网浏览器操作eco PDU, 您必须从登入开始

4. (選擇性步驟)如欲搭配使用環境感測器時,請將連接線插入感測器連 接埠。

#### 注意: 感測器為選擇性使用

5. 依照您所使用的機型差異,請將eco PDU內建的電源連接線連接至AC 電源,或使用包裝所附的電源線連接eco PDU的電源插座至AC電源。 當您完成上述安裝步驟後,即可開啟eco PDU及其所接續的裝置。

#### 操作方法

操作方法

提供三種方式方便您操作與管理本產品,包含:瀏覽器、eco Sensors能 源管理軟體以及SNMP。eco PDU智慧型節能感測電源分配器可透過任何 作業平台的網際網路瀏覽器進行存取及控制指令。如欲透過網際網路瀏 覽器操作eco PDU,您必須從登入開始:

- 
- 1. 開啟瀏覽器,並在網址列中輸入想要存取eco PDU的IP位址。 注意: 您可從eco PDU管理者取得IP位址, 或參考說明書內 "IP設定方 式″章節說明。(預設IP位址: 192.168.0.60)
- 2. 當安全警示對話窗出現時,請選擇接受驗證。登入頁面隨後出現。 3. 提供一組有效的使用者名稱和密碼。
- 注意: 當您第一次登入時, 請使用預設的使用者名稱: administrator; 以 及預設密碼: password.
- 4.隨後按下 "Login"以登入瀏覽器主頁面

#### eco Sensors 能源管理軟體

全系列的eco PDU皆支援eco Sensors能源管理軟體。NRGence eco Sensors 藉由直覺、易用的圖形用戶介面,提供使用者配置與監控裝置插座狀 態,讓您輕鬆管理多組裝置,NRGence eco Sensors附於本包裝所含CD光 碟。

**SNMP** 

NRGence eco PDUs 可支持任何第三方V1、V2或V3版本的 SNMP网络管理系统。 SNMP Management Information Database (MIB) 网管信息库组件附于本包装所含CD光盘。

#### 固定连接线 ❺

为提高安全性, 请使用ATEN Lok-U-Plug锁你头线缆固定器以将设 备的线缆固定在eco PDU设备上。 • 2X-EA07 Lok-U-Plug 锁你头线缆固定器 (10入装) • 2X-EA08 Lok-U-Plug 锁你头安装工具 (4入装)

#### www.aten.com 技術服務專線: 02-8692-6959

www.aten.com 电话支持:010-5255-0110

#### SNMP

NRGence eco PDUs 可支援任何第三方V1、V2或V3版本的SNMP網路管理 系統。 SNMP Management Information Database (MIB) 網管資訊庫元件附 於本包裝所含CD光碟。

#### 固定連接線 ❺

為提高安全性,請使用ATEN Lok-U-Plug鎖你頭線材固定器以將裝置的線 材固定在eco PDU裝置上。

- 2X-EA07 Lok-U-Plug 鎖你頭線材固定器 (10入裝)
- 2X-EA08 Lok-U-Plug 鎖你頭安裝工具 (4入裝)
- 1. Abra seu navegador e especifique o endereço IP da eco PDU que você deseja acessar na barra de localização do URL do navegador. **Observação:** Você pode obter o endereço IP do administrador da eco PDU ou consultar a seção "IP Address Determination" do manual do usuário. (Endereço IP padrão: 192.168.0.60)
- 2. Se aparecer uma caixa de diálogo de alerta de segurança, aceite o certificado – ele é confiável.

Aparece a página de login.

3. Forneça um nome de usuário e uma senha válidos.

- **Observação:** Se estiver efetuando login pela primeira vez, utilize o nome de usuário padrão: administrator; e a senha
- padrão: password. 4. Clique então em Login para acionar a página principal do navegador.

#### **eco Sensors**

Todas as unidades eco PDU suportam o eco Sensors (software de gerenciamento de eco PDUs). O eco Sensors NRGence lhe fornece um método fácil de administrar múltiplos dispositivos, colocando a seu dispor uma interface gráfica de usuário de fácil utilização que lhe permite configurar um dispositivo de PDU e monitorar o status de energia

ン後、下記の手順に従って操作してください。

1. ブラウザを起動したら、アクセス対象となるeco PDUのIPアドレス

をブラウザのアドレスバーに入力してください。

注意: IP アドレスはeco PDUの管理者から入手するか、製品ユーザ ーマニュアルの「IPアドレスの設定方法」のセクションでご 確認ください(デフォルトIPアドレス:192.168.0.60) 2. 「セキュリティの警告」ダイアログが表示される場合があります が、これは信頼できるものですので受け入れてください。そうする

とログイン画面が表示されます。

3. 正しいユーザーネームとパスワードを入力してください。

注意: 初回ログイン時にはデフォルトアカウントを使用してくださ い。デフォルトユーザーネーム: administrator デフォルトパ

#### PE5108 / PE5208 / PE6108 / PE6208 / PE7108 / PE7208 / PE8108 / PE8208 eco PDU クイックスタートガイド www.aten.com サポートお問合せ窓口:+81-3-5615-5811

スワード: password.

4. 「ログイン」をクリックするとブラウザのメイン画面に遷移しま

す。

#### eco Sensor

eco PDUは全モデルともeco Sensor (eco PDU管理ソフトウェア)に 対応しています。 NRGence eco Sensorは、PDUデバイスの設定や 接続機器の電源状態のモニタリングが直感的に行える、ユーザーフレ

1. 브라우저를 열고 에코 PDU의 지정 IP 주소를 입력 후 접속하고 싶

은 브라우저의 URL 주소창에 입력합니다.

알림: 에코 PDU 관리자로부터 IP 주소를 얻을 수 있거나 또는 사용자 매뉴얼 IP 주소 지정을 참고할 수 있습니다. (기본

IP주소: 192. 168.0.60)

2. 보안창이 나타나면, 인증을 하면 로그인 페이지가 나타납니다.

3. 유효한 사용자 이름과 비밀번호를 입력합니다.

알림: 처음으로 로그인 할 경우, 기본 사용자 아이디: administrator

와 기본 비밀번호: password 를 입력합니다. 4. 그 후에 로그인을 클릭하면 브라우저 메인 페이지가 나타납니다.

에코 센서

现。

모든 에코 PDU는 에코 센서를 지원합니다. (에코 PDU 관리 소프트웨 어). NRGence 에코 센서는 다수의 장치를 관리하는 손쉬운 방법을 제 시하고 직감적인 사용자 편의 그래픽 인터페이스를 제공하여 PDU 장 치를 설정하고 연결되어 있는 장치의 전원 상태를 모니터링 할 수 있습 니다. NRGence 에코 센서는 에코 PDU 패키지에 포함되어 있는 소프

1. 开启浏览器, 并在网址列中输入想要访问eco PDU的IP地址。

2. 当安全警示对话窗出现时, 请选择接受验证。登入页面随后出

注意:当您第一次登入时,请使用默认的用户名称:

administrator; 以及默认密码: password.

全系列的eco PDU都支持eco Sensors能源管理软件。NRGence

eco Sensors通过直观、易用的图形用户界面,提供用户配置与

监控设备插座状态, 让您轻松管理多组设备, NRGence eco

注意:您可从eco PDU管理员取得IP地址, 或参考说明书内 "IP

设定方式"章节说明。 (默认IP地址: 192.168.0.60)

트웨어 CD에서 찾을 수 있습니다.

3. 提供一组有效的用户名称和密码。

eco Sensors 能源管理软件

Sensors附于本包装所含CD光盘。

4.随后按下"Login"以登入浏览器主页面。

do equipamento conectado a ele. O eco Sensors NRGence pode ser encontrado no CD do programa na embalagem da eco PDU.

#### **SNMP**

As unidades eco PDU NRGence suportam qualquer software de gerenciamento SNMP V1, V2, V3. Os arquivos do banco de dados de informações gerenciais (MIB) do SNMP para o dispositivo eco PDU podem ser encontrados no CD do programa, na embalagem da eco PDU.

#### **Proteção os cabos @**

Como segurança adicional, utilize os suportes de cabos Lok-U-Plug da ATEN para manter no lugar os cabos de seus dispositivos conectados na unidade eco PDU.

• Suporte de cabos Lok-U-Plug 2X-EA07 (10 pçs) • Ferramenta de instalação do Lok-U-Plug 2X-EA08 (4 pçs)

ンドリーなGUIを提供しているので、複数の機器の管理が簡単に行え ます。NRGence eco Sensorは、eco PDU製品パッケージに同梱さ れているソフトウェアCDに収録されています。

#### SNMP

NRGence eco PDUでは、サードパーティーのSNMP V1/V2/V3 マ ネージャーソフトウェアに対応しています。eco PDU用のSNMP管理 情報ベース(MIB)は、eco PDU製品パッケージに同梱されているソフ トウェアCDに収録されています。

#### ケーブルの固定 **<sup>C</sup>**

安全性を更に高めるために、ケーブル抜け止めホルダー「ATEN Lok-U-Plug」を使って、お使いの機器の電源ケーブルをeco PDU本体に固 定してください。

• 2X-EA07 Lok-U-Plug ケーブル抜け止めホルダー (10個入)

• 2X-EA08 Lok-U-Plug セットアップツール (4個入)

#### PE5108 / PE5208 / PE6108 / PE6208 / PE7108 / PE7208 / PE8108 / PE8208 에코 PDU 빠른 시작 가이드 WWW.aten.com Phone: 02-467-6789

#### SNMP

NRGence 에코 PDU는 V1, V2, V3 SNMP 관리 소프트웨어든 어느 서 드 파티를 지원합니다. 에코 PDU 장치의 SNMP 관리 정보 데이터베 이스 파일은 에코 PDU 패키지에 들어있는 소프트웨어 CD에서 찾을 수 있습니다.

#### 케이블 확보 **<sup>C</sup>**

보안 목적으로, ATEN 의 Lok-U-플러그 케이블 홀더를 이용하여 연 결된 장치를 에코 PDU 장치에 고정합니다. • 2X-EA07 Lok-U-Plug 케이블 홀더 (10 pcs) • 2X-EA08 Lok-U-Plug설치 툴 (4 pcs)

### 하드웨어 설치 **e**